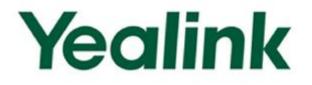

# Yealink Technical White Paper

# Virtual Local Area Network (VLAN)

Apr. 2016

# **About VLAN**

VLAN (Virtual Local Area Network) is used to logically divide a physical network into several broadcast domains. VLAN membership can be configured through software instead of physically relocating devices or connections. Grouping devices with a common set of requirements regardless of their physical location can greatly simplify network design. VLANs can address issues such as scalability, security, and network management.

#### **IEEE 802.1Q**

IEEE 802.1Q is the networking standard that supports VLANs on an Ethernet network. The specification defines a standard method for tagging Ethernet packets with VLAN membership information. A VLAN-aware device is the one which understands VLAN memberships and VLAN formats. When a packet from the IP phone enters the VLAN-aware portion of the network, a tag is added to represent the VLAN membership of the IP phone. Each packet must be distinguishable as being within exactly one VLAN. A packet in the VLAN-aware portion of the network that does not contain a VLAN tag is assumed to be flowing on the native (or default) VLAN.

802.1Q adds a 4-byte tag between the source MAC address and the Ethernet type fields of the Ethernet frame. Two bytes are used for the tag protocol identifier (TPID), the other two bytes for tag control information (TCI). The TCI field is further divided into PCP (Priority Code Point), CFI (Canonical Format Indicator), and VID (VLAN ID).

#### Voice VLAN

As voice traffic is delay and jitter sensitive for the IP phone, it requires higher priority over data traffic to reduce delay and packet loss during transmission. To simplify configuration procedures and better manage voice transmission policies, the connected switch can be configured to provide voice VLAN function and transmit the voice traffic of the IP phone in a dedicated VLAN, called voice VLAN. Voice VLAN is a special access port feature of the switch which allows IP phones to be automatically configured and easily associated with a logically separate VLAN. This feature provides various benefits, but one particular benefit is that when voice VLAN is enabled on a switch port, this port is also enabled to allow simultaneous access for a PC. This feature allows a PC to be daisy chained to an IP phone and the connection for both PC and IP phone to be trunked through the same physical Ethernet cable.

The purpose of VLAN configurations on the IP phone is to insert tag with VLAN information to the packets generated by the IP phone. When VLAN is properly configured for the ports (Internet port and PC port) on the IP phone, the IP phone will tag all packets from these ports with the VLAN ID. The switch receives and forwards the tagged packets to the corresponding VLAN according to the VLAN ID in the tags described in IEEE Std 802.3.

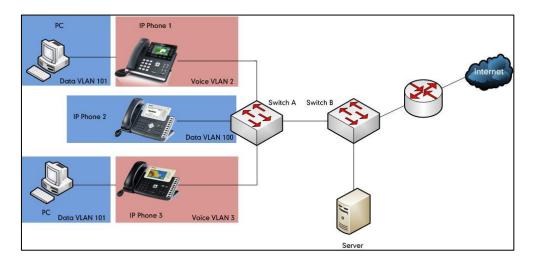

#### Major Benefits of Using VLANs

VLANs offer many benefits that are not found in typical LANs. Major benefits of segregating IP phones into VLAN(s) are listed as below:

- **Performance Enhancements:** VLAN is used to minimize the broadcast domain. Creating smaller domain for IP phone can reduce overhead and limit resource utilization. Additionally, less traffic will need to be routed, and the latency added by routers will be reduced.
- Ease of Administration: Much of the cost associated with network additions and relocations can be saved through the use of VLANs. IP phone can be shifted from one workgroup or department to another without installing new network cabling and reconfiguring hubs or routers.
- Security: VLANs can be used to create secure user groups and prevent others
  outside of the broadcast domain from receiving sensitive data of the IP phone.
  They can also be used to enhance firewall functions and restrict network access for
  one or more users. By segregating IP phones into VLANs, security filters can be
  implemented in the network to prevent the IP phones from receiving unnecessary
  traffic from other devices. This helps prevent disruption due to DoS attacks or

attempts to compromise the devices. It also allows locking down access to configuration and signaling servers to only allow access from the IP phones.

# Yealink IP Phones Compatible with VLAN Method

There are four ways to get VLAN ID for Internet (WAN) port, but the VLAN used is chosen by the priority of each method (from highest to lowest): LLDP/CDP>Manual>DHCP VLAN. There is only one way to get VLAN ID for PC port: Manual.

Yealink SIP VP-T49G IP phones support VLAN in the wireless network. The method that the phones use to obtain VLAN ID in the wireless network is the same as the one in the wired network.

Note

LLDP and CDP methods have the same priority to get VLAN ID. Normally, the VLAN ID get for the IP phone by LLDP and CDP methods will be the same.

| Method    | IP Phone Models                                                                                                    | Firmware Version                 |
|-----------|----------------------------------------------------------------------------------------------------|----------------------------------|
| LLDP      | All IP phones                                                                                                    | All Versions                     |
| Manual    | All IP phones<br><b>Note</b> : The Manual<br>method for PC port is<br>not available on<br>Yealink W52P, W56P<br>and VP530 IP phones. | All Versions                     |
|           | W52P                                                                                                    | Firmware version 40 or<br>later. |
|           | T28P, T26P, T22P, T20P,<br>T21P, T19P, T46G, T42G,<br>T41P and CP860                                                                 | Firmware version 71 or<br>later  |
| DHCP VLAN | T48G                                                                                                    | Firmware version 72 or<br>later. |
|           | T49G, T40P, T29G, T27P,<br>T23P/G, T21(P) E2,<br>T19(P) and W56P                                                                     | Firmware version 80 or<br>later  |
| CDP       | T49G, T48G, T46G,<br>T42G, T41P, T40P, T29G,<br>T27P, T23P/G, T21(P) E2,                                                             |                                  |

The table below lists the methods supported by Yealink SIP IP phones with different versions.

| Method | IP Phone Models  | Firmware Version |
|--------|------------------|------------------|
|        | T19(P) E2, CP860 |                  |

# VLAN Discovery Method on Yealink IP Phones

# **Automatic Discovery Method for VLAN**

## LLDP

## Introduction

LLDP (Link Layer Discovery Protocol) allows IP phones to receive and/or transmit device-related information to directly connected devices on the network that are also using the protocol, and store the information that is learned about other devices. Information gathered with LLDP is stored in the device as a management information database (MIB) and can be queried with the Simple Network Management Protocol (SNMP) as specified in RFC 2922. LLDP transmits information as packets called LLDP Data Units (LLDPDUs). An LLDPDU consists of a set of Type-Length-Value (TLV) elements, each of which contains a particular type of information about the device or port transmitting it.

Each of the TLV components has the following basic structure:

| Туре   | Length | Value        |
|--------|--------|--------------|
| 7 bits | 9 bits | 0-511 octets |

LLDP supports advertising the following TLVs:

- Mandatory LLDP TLVs: Chassis ID, Port ID, and Time to Live (TTL) are included in an LLDPDU by default.
- **Optional LLDP TLVs**: System Name, System Description and so on, the phone sends the optional TLVs along with the mandatory TLVs in an LLDPDU.
- Organizationally Specific TLVs: MAC/PHY Configuration/Status and Port VLAN ID, which are defined in IEEE Standard 802.3 and 802.1 respectively.

The LLDP frame ends with a special TLV, named **end of LLDPDU** in which both the **type** and **length** fields are 0.

#### LLDP-MED

LLDP-MED (Media Endpoint Discovery) is published by the Telecommunications Industry Association (TIA). It is an extension to LLDP that operates between endpoint devices and network connectivity devices. LLDP-MED specifically provides support for voice over IP (VoIP) applications and provides the following capabilities:

- Capabilities Discovery—allows LLDP-MED endpoints to determine the capabilities that the connected device supports and has enabled. It can be used to indicate whether the connected device is a phone, a switch, a repeater, etc.
- Voice VLAN Configuration—provides a mechanism for a switch to notify a device which VLAN to use, which enables "plug and play" networking.
- Power Management—provides information related to how the device is powered, power priority, and how much power the device needs.
- Inventory Management—provides a means to manage device and the attributes of the device such as model number, serial number, software revision, etc.
- Location Identification Discovery—provides location information from the switch to the device when placing an emergency call.

# In addition to the TLVs advertised by LLDP, LLDP-MED also supports advertising the following TLVs:

- LLDP-MED capabilities TLV
- Network policy TLV
- Power management TLV
- Inventory management TLV
- Location identification TLV (not supported by IP phones)

It should be noted that either LLDP or LLDP-MED—but not both—can be used at any given time on an interface between two devices.

## **LLDP Feature on Yealink IP Phones**

LLDP provides exceptional interoperability benefits, IP telephony troubleshooting, automatic deployment of policies and advanced PoE (Power over Ethernet). When LLDP feature is enabled on IP phones, the IP phones periodically advertise their own information to the directly connected LLDP-enabled switch. The IP phones can also receive LLDP packets from the connected switch. When the application type is "voice", IP phones decide whether to update the VLAN configurations obtained from the LLDP packets. When the VLAN configurations on the IP phones are different from the ones sent by the switch, the IP phones perform an update and reboot. This allows the IP phones to be plugged into any switch, obtain their VLAN IDs, and then start communications with the call control.

# **Supported TLVs of IP Phones**

| TLV Type                                  | TLV Name                            | Description                                                                                                    |
|-------------------------------------------|-------------------------------------|----------------------------------------------------------------------------------------------------|
|                                           | Chassis ID                          | Specifies the IP address of the IP phone.                                                                                                    |
|                                           | Port ID                             | Specifies the MAC address of the IP phone.                                                                                                    |
| Mandatory<br>TLVs                         | Time to Live                        | Specifies the lifetime of the transmitted information<br>on the IP phone.<br>The default value is 180s.                                                                                               |
|                                           | End of LLDPDU                       | Marks the end of the TLV sequence in the LLDPDU.<br>No further processing of TLVs after this is necessary.<br>This is a mandatory TLV and therefore must be<br>present at the end of the data stream. |
|                                           | System Name                         | Specifies the administratively-assigned name for the<br>IP phone (per RFC3418).<br>For more information, refer to Appendix B: System                                                                  |
|                                           |                                     | Names on page 30.                                                                                                    |
|                                           | System<br>Description               | Specifies the description of the IP phone.                                                                                                    |
|                                           |                                     | Specifies the supported and enabled capabilities of the IP phone.                                                                                                    |
|                                           | System<br>Capabilities              | For Yealink VP530, SIP-T28P/T26P/T22P/T21P/T20P/T19P:                                                                                                    |
| Optional<br>TLVs                          |                                     | The supported capabilities are Bridge, Telephone and Router.                                                                                                    |
|                                           |                                     | The enabled capabilities are Bridge and Telephone by default.                                                                                                    |
|                                           |                                     | For Yealink CP860, W52P, W56P, SIP<br>VP-T49G/SIP-T48G/T46G/T42G/T41P/T40P/T29G/T27P/T2<br>3P/T23G/T21(P) E2/T19(P) E2:                                                                               |
|                                           |                                     | The supported capabilities are Telephone.                                                                                                    |
|                                           |                                     | The enabled capabilities are Telephone by default.                                                                                                    |
|                                           | Port Description                    | Specifies the description of the sending port.<br>The default value is "WAN PORT".                                                                                                    |
| IEEE Std<br>802.3<br>Organizatio<br>nally | MAC/PHY<br>Configuration/S<br>tatus | Specifies duplex and bit rate settings of the IP<br>phone.<br>The Auto-Negotiation is supported and enabled by<br>default.                                                                            |

TLVs supported by IP phones are summarized in the following table:

| TLV Type         | TLV Name                                    | Description                                                                                                    |
|------------------|---------------------------------------------|----------------------------------------------------------------------------------------------------|
| Specific TLV     |                                             | The advertised capabilities of PMD Auto-Negotiation<br>are:<br>10BASE-T (half duplex mode)<br>10BASE-T (full duplex mode)<br>100BASE-TX (half duplex mode)<br>100BASE-TX (full duplex mode)<br>1000BASE-T (full duplex mode).<br>Note: By default, all phones have the PMD<br>Advertised Capability set for 10BASE-T and<br>100BASE-TX. Yealink CP860/SIP<br>VP-T49G/SIP-T48G/T46G/T42G/T29G/T23G phones that<br>have Gigabit Ethernet support PMD Advertise<br>Capability also contains set 1000BASE-T. |
|                  | Media<br>Capabilities                       | <ul> <li>Specifies the MED device type of the IP phone and<br/>the supported LLDP-MED TLV type can be<br/>encapsulated in LLDPDU.</li> <li>The supported LLDP-MED TLV types are:</li> <li>LLDP-MED Capabilities</li> <li>Network Policy</li> <li>Extended Power via MDI-PD</li> <li>Inventory</li> </ul>                                                                                                    |
| LLDP-MED<br>TLVs | Network Policy<br>Extended<br>Power-via-MDI | Specifies the port VLAN ID, application type, L2<br>priority and DSCP value.<br>Specifies power type, source, priority and value.<br>For more information on power value, refer to                                                                                                    |
|                  | Inventory –<br>Hardware<br>Revision         | Appendix D: Power Values on page 31.<br>Specifies the hardware revision of IP phone.                                                                                                    |
|                  | Inventory –<br>Firmware<br>Revision         | Specifies the firmware revision of IP phone.                                                                                                    |
|                  | Inventory –<br>Software<br>Revision         | Specifies the software revision of IP phone.                                                                                                    |
|                  | Inventory –                                 | Specifies the serial number of IP phone.                                                                                                    |

| TLV Type | TLV Name                            | Description                                                                                                    |
|----------|-------------------------------------|----------------------------------------------------------------------------------------------------|
|          | Serial Number                       |                                                                                                    |
|          | Inventory –<br>Manufacturer<br>Name | Manufacturer name of IP phone.<br>The default value is "Yealink".                                              |
|          | Inventory –<br>Model Name           | Specifies the model name of IP phone.<br>For more information, refer to Appendix C: Model<br>Names on page 31. |
|          | Asset ID                            | Specifies the asset identifier of IP phone.                                                                    |

## **Configuring LLDP Feature**

LLDP is enabled on IP phones by default. You can configure LLDP via web user interface or using configuration files. You can also configure the sending frequency of LLDP packet. The default sending frequency is 60s. The followings take configurations of a SIP-T46G IP phone running firmware version 80 as examples.

#### To configure LLDP feature via web user interface:

1. Log into the web user interface with the administrator credential.

The default administrator user name and password are both "admin".

- 2. Click on Network->Advanced.
- 3. In the LLDP block, select the desired value from the pull-down list of Active.
- 4. Enter the desired time (in seconds) in the Packet Interval (1~3600s) field.

|              |          |                           |                         | Log Out                                                                                 |
|--------------|----------|---------------------------|-------------------------|-----------------------------------------------------------------------------------------|
| Yealink 1466 | Status   | Network DSS               | Key Features Settings   | Directory                                                                               |
|              | Account  |                           | incy reactines Sectings | Directory                                                                               |
| Basic        | LLDP 🕜   |                           |                         | NOTE                                                                                    |
|              |          | Active                    | Enabled 💌               |                                                                                         |
| PC Port      |          | Packet Interval (1~3600s) | 60                      | VLAN<br>It is used to logically divide a                                                |
| Advanced     | CDP 🕜    |                           |                         | physical network into several<br>broadcast domains. VLAN                                |
|              |          | Active                    | Disabled                | membership can be configured<br>through software instead of                             |
|              |          | Packet Interval (1~3600s) | 60                      | physically relocating devices or<br>connections.                                        |
|              | VLAN 🕜   |                           |                         | The priority of VLAN assignment<br>method (from highest to                              |
|              | WAN Port | Active                    | Disabled                | lowest) :LLDP/CDP->manual<br>configuration->DHCP VLAN                                   |
|              |          | VID (1-4094)              | 1                       | NAT Traversal                                                                           |
|              |          | Priority                  | 0                       | It is a general term for<br>techniques that establish and                               |
|              | PC Port  | Active                    | Disabled                | maintain IP connections<br>traversing NAT gateways. STUN<br>is one of the NAT traversal |
|              |          | VID (1-4094)              | 1                       | techniques.                                                                             |

5. Click **Confirm** to accept the change.

The web user interface prompts the warning "Some settings you changed take effect when you restart your machine! Do you want to reboot now?".

6. Click OK to reboot the IP phone.

#### To configure LLDP feature using configuration files:

1. Add/Edit LLDP parameters in configuration files.

The following table shows the information of parameters:

| Parameters                                                                      | Permitted Values | Default |  |  |  |  |  |
|---------------------------------------------------------------------------------|------------------|---------|--|--|--|--|--|
| network.lldp.enable                                                             | 0 or 1           | 1       |  |  |  |  |  |
| Description:                                                                    |                  |         |  |  |  |  |  |
| Enables or disables LLDP on the IP phone.                                       |                  |         |  |  |  |  |  |
| 0-Disabled                                                                      | 0-Disabled       |         |  |  |  |  |  |
| 1-Enabled                                                                       |                  |         |  |  |  |  |  |
| network.lldp.packet_interval Integer from 1 to 3600 60                          |                  |         |  |  |  |  |  |
| Description:                                                                    |                  |         |  |  |  |  |  |
| Configures the interval (in seconds) for the IP phone to send the LLDP request. |                  |         |  |  |  |  |  |

The following shows an example of LLDP configuration in configuration files:

```
network.lldp.enable = 1
```

```
network.lldp.packet_interval = 60
```

**2.** Upload configuration files to the root directory of the provisioning server and trigger IP phones to perform an auto provisioning for configuration update.

For more information on auto provisioning, refer to *Yealink\_SIP-T2\_Series\_T19(P) E2\_T4\_Series\_CP860\_W56P\_IP\_Phones\_Auto\_Provisioning\_Guide*.

## Verifying the Configuration

After LLDP feature is enabled, the IP phone performs the following:

- Periodically advertises information (e.g., hardware revision, firmware revision, serial number) of the IP phone to a multicast address on the network.
- Allows LLDP packets to be received from the Internet (WAN) port or WLAN port.
- Supports the MAC/PHY configuration (e.g., speed rate, duplex mode).
- Obtains VLAN info from the network policy, which takes precedence over manual settings.

The following figure shows the LLDP packet sent by the IP phone, the packet contains multiple TLVs (before obtaining VLAN ID).

| Ele g                                    | <u>E</u> dit <u>V</u> iew <u>G</u> o <u>C</u> apture <u>A</u> nalyze <u>S</u> tatis | istics Telephony <u>T</u> ools <u>I</u> ntern | als <u>H</u> elp                                                                            |  |  |  |  |  |
|------------------------------------------|-------------------------------------------------------------------------------------|-----------------------------------------------|---------------------------------------------------------------------------------------------|--|--|--|--|--|
|                                          | a 😂 🕷 🕷 📄 🔚 🌌 🗶 😂 🔒 I                                                               | ् 🗢 🔿 7 👱 🛙                                   | 1 🗐 🔍 Q. Q. 🖭   🖉 🛯 🐁 🔆   💢                                                                 |  |  |  |  |  |
| Filter:                                  | lldp                                                                                | ▼ Ex                                          | vression Clear Apply                                                                        |  |  |  |  |  |
|                                          | Time Source D                                                                       | Destination Proto                             |                                                                                             |  |  |  |  |  |
|                                          |                                                                                     | LLDP_Multicast LLDP                           | 60 Chassis Id = 0.0.0.0 Port Id = 00:15:65:41:46:dd TTL = 0                                 |  |  |  |  |  |
|                                          | 37.0954890 xiamenye_41:46:dd L                                                      |                                               | 221 chassis Id = 0.0.0 Port Id = 00:15:65:41:46:dd TTL = 180 System Name = SIP-T46G         |  |  |  |  |  |
|                                          |                                                                                     | LLDP_Multicast LLDP                           | 221 Chassis Id = 0.0.0.0 Port Id = 00:15:65:41:46:dd TTL = 180 System Name = SIP-T46G       |  |  |  |  |  |
| 336                                      | 38.1003050 C1sco_5d:42:98 L                                                         | LLDP_Multicast LLDP                           | 545 Chassis Id = C0:62:6b:5d:42:80 Port Id = Fal/0/22 TTL = 120 System Name = yealink-cisco |  |  |  |  |  |
|                                          |                                                                                     | LLDP_Multicast LLDP                           | 545 Chassis Id = c0:62:6b:5d:42:80 Port Id = Fa1/0/22 TTL = 120 System Name = yealink-cisco |  |  |  |  |  |
|                                          |                                                                                     | LLDP_Multicast LLDP                           | 545 Chassis Id = c0:62:6b:5d:42:80 Port Id = Fa1/0/22 TTL = 120 System Name = yealink-ciscd |  |  |  |  |  |
|                                          |                                                                                     | LLDP_Multicast LLDP                           | 545 Chassis Id = c0:62:6b:5d:42:80 Port Id = Fa1/0/22 TTL = 120 System Name = yealink-ciscd |  |  |  |  |  |
| 798                                      | 93 4243020 cisco 5d+42+98 I                                                         | INP Multicast IINP                            | 545 chassis Td = c0+62+6h+5d+42+80 Port Td = Fa1/0/22 TTL = 120 System Name = vealink-risco |  |  |  |  |  |
| n Cra                                    | ame 328: 221 bytes on wire (176                                                     | 58 hits) 221 bytes capt                       | ured (1768 hits)                                                                            |  |  |  |  |  |
|                                          |                                                                                     |                                               | DSt:LLDP_Multicast (01:80:c2:00:00:0e)                                                      |  |  |  |  |  |
|                                          | nk Laver Discovery Protocol                                                         |                                               |                                                                                             |  |  |  |  |  |
|                                          | hassis Subtype = Network addre                                                      | 255                                           |                                                                                             |  |  |  |  |  |
| • F                                      | Port Subtype = MAC address                                                          |                                               |                                                                                             |  |  |  |  |  |
| ± 1                                      | Fime To Live = 180 sec                                                              |                                               |                                                                                             |  |  |  |  |  |
|                                          | 5ystem Name = SIP-T46G                                                              |                                               |                                                                                             |  |  |  |  |  |
|                                          | System Description = 28.80.208.                                                     | .78                                           |                                                                                             |  |  |  |  |  |
|                                          | Capabilities                                                                        |                                               |                                                                                             |  |  |  |  |  |
|                                          | Port Description = WAN PORT                                                         |                                               |                                                                                             |  |  |  |  |  |
|                                          | IEEE 802.3 - MAC/PHY Configurat                                                     | tion/Status                                   |                                                                                             |  |  |  |  |  |
|                                          | TIA - Media Capabilities                                                            |                                               |                                                                                             |  |  |  |  |  |
| • 1                                      | TIA - Network Policy                                                                |                                               | e (177)                                                                                     |  |  |  |  |  |
|                                          | 1111 111 = TLV Type: organization Specific (127)<br>                                |                                               |                                                                                             |  |  |  |  |  |
| organization unique code: TIA (0x0012bb) |                                                                                     |                                               |                                                                                             |  |  |  |  |  |
| Media Subtype: Network Policy (0x02)     |                                                                                     |                                               |                                                                                             |  |  |  |  |  |
|                                          | Application type: Voice (1)                                                         |                                               |                                                                                             |  |  |  |  |  |
|                                          | 1 = Policy:                                                                         | : Unknown                                     |                                                                                             |  |  |  |  |  |
|                                          | .0 = Tagged:                                                                        |                                               |                                                                                             |  |  |  |  |  |
|                                          | 0 0000 0000 000. = VLAN Id                                                          |                                               |                                                                                             |  |  |  |  |  |
|                                          | 0 00 = L2 Prio                                                                      | ority: 0                                      |                                                                                             |  |  |  |  |  |
|                                          | 00 0000 = DSCP value: 0                                                             |                                               |                                                                                             |  |  |  |  |  |

The following figure shows the LLDP packet received by the IP phone, the packet contains multiple TLVs (sent by the switch).

| Eie    | <u>E</u> dit <u>V</u> iew (                                                      | <u>io C</u> apture <u>A</u> nalyze <u>S</u> ta | atistics Telephony <u>T</u> oo | ls <u>I</u> nternals <u>H</u> el | 0        |          |                                                                             |         |
|--------|----------------------------------------------------------------------------------|------------------------------------------------|--------------------------------|----------------------------------|----------|----------|-----------------------------------------------------------------------------|---------|
|        |                                                                                  | K   🖻 🖬 🗙 😂 🖴                                  | । 🔍 🗢 🏟 🖓 🚡                    |                                  | € €      | 0, 🖭     | 🖉 📧 🥦 🔆   💢                                                                 |         |
| Filter | : Ildp                                                                           |                                                |                                | Expression                       | Clear    | Apply    |                                                                             |         |
|        | Time                                                                             | Source                                         | Destination                    | Protocol                         | Length I | Info     |                                                                             |         |
|        |                                                                                  |                                                | LLDP_Multicast                 | LLDP                             |          |          | Id = c0:62:6b:5d:42:80 Port Id = Fa1/0/22 TTL = 120 System Name = yealin    |         |
|        |                                                                                  |                                                | LLDP_Multicast                 | LLDP                             |          |          | Id = c0:62:6b:5d:42:80 Port Id = Fa1/0/22 TTL = 120 System Name = yealin    |         |
|        |                                                                                  |                                                | LLDP_Multicast                 | LLDP                             |          |          | Id = 10.10.222.19 Port Id = 00:15:65:41:46:dd TTL = 180 System Name = SI    |         |
| 1125   | 123.380655                                                                       | cisco_5d:42:98                                 | LLDP_Multicast                 | LLDP                             | 545      |          | Id = c0:62:6b:5d:42:80 Port Id = Fa1/0/22 TTL = 120 System Name = yealin    | k-cisco |
| *      |                                                                                  |                                                |                                |                                  |          |          | m                                                                           | •       |
|        |                                                                                  | iscovery Protocol                              |                                |                                  |          |          |                                                                             |         |
|        |                                                                                  | btype = MAC address                            |                                | 42:80                            |          |          |                                                                             |         |
|        |                                                                                  | pe = Interface name,                           | , Id: Fa1/0/22                 |                                  |          |          |                                                                             |         |
|        |                                                                                  | ve = 120 sec                                   |                                |                                  |          |          |                                                                             |         |
|        |                                                                                  | e = yealink-cisco375                           |                                |                                  |          | a (c.275 | 0-IPSERVICESK9-M), Version 12.2(55)SE6, RELEASE SOFTWARE (fc1)\nTechnical   | Cupper  |
|        |                                                                                  | iption = FastEtherne                           |                                | ware, C5750 :                    | sortwar  | e (C5/5  | U-IPSERVICESK9-M), VERSION 12.2(33)SED, RELEASE SUFTWARE (ICI) (INECHINICAT | suppor  |
|        | Capabiliti                                                                       |                                                | ec1/0/22                       |                                  |          |          |                                                                             |         |
|        | Management                                                                       |                                                |                                |                                  |          |          |                                                                             |         |
|        | Management                                                                       |                                                |                                |                                  |          |          |                                                                             |         |
| ٠      | TIA - Medi                                                                       | a Capabilities                                 |                                |                                  |          |          |                                                                             |         |
| ۲      | TIA - Inve                                                                       | ntory - Hardware Rev                           | vision                         |                                  |          |          |                                                                             |         |
|        |                                                                                  | ntory - Software Rev                           |                                |                                  |          |          |                                                                             |         |
|        |                                                                                  | ntory - Manufacturer                           | r Name                         |                                  |          |          |                                                                             |         |
|        |                                                                                  | ntory - Model Name                             |                                |                                  |          |          |                                                                             |         |
| -      | TIA - Netw                                                                       |                                                |                                |                                  |          |          |                                                                             |         |
|        |                                                                                  | = TLV T)                                       |                                | Specific (12)                    | 0        |          |                                                                             |         |
|        |                                                                                  | 0 0000 1000 = TLV Le                           |                                |                                  |          |          |                                                                             |         |
|        | organization Unique Code: TIA (0x0012bb)<br>Media Subtype: Network Policy (0x02) |                                                |                                |                                  |          |          |                                                                             |         |
| 1      | Application type: Voice (1)                                                      |                                                |                                |                                  |          |          |                                                                             |         |
| 1      |                                                                                  | = Policy                                       | v: Defined                     |                                  |          |          |                                                                             |         |
| 1      |                                                                                  | = Tagged                                       |                                |                                  |          |          |                                                                             |         |
|        |                                                                                  | 1 1011 110. = VLAN 1                           |                                |                                  |          |          |                                                                             |         |
| 1      |                                                                                  | 1 01 = L2 Pri                                  |                                |                                  |          |          |                                                                             |         |
|        | 10 1110                                                                          | 0 = DSCP value: 46                             |                                |                                  |          |          |                                                                             |         |

The following figure shows the LLDP packet sent by the IP phone, the packet contains multiple TLVs (after obtaining VLAN ID).

| <u>Ele</u>                                                                                            | Ele Edit View Go Capture Analyze Statistics Telephony Iools Internals Help                                                                                                    |                                                                                                    |                                                                                                    |             |                                    |  |  |  |
|----------------------------------------------------------------------------------------------------|----------------------------------------------------------------------------------------------------|----------------------------------------------------------------------------------------------------|----------------------------------------------------------------------------------------------------|-------------|------------------------------------|--|--|--|
| 24 24 24 24 24 24 24 24 24 24 24 24 24 2                                                              |                                                                                                    |                                                                                                    |                                                                                                    |             |                                    |  |  |  |
| Filter:                                                                                               | Filter Idp   Expression Clear Apply                                                                                                    |                                                                                                    |                                                                                                    |             |                                    |  |  |  |
| No.                                                                                                   | Time                                                                                                    | Source                                                                                                    | Destination                                                                                                    | Protocol    | Length Info                        |  |  |  |
| 330<br>355<br>79<br>9<br>9<br>9<br>9<br>9<br>9<br>9<br>9<br>9<br>9<br>9<br>9<br>9<br>9<br>9<br>9<br>9 | 5 38.100305<br>5 38.100305<br>2 40.113751<br>5 63.417699<br>3 93.424302<br>5 97.416899<br>1 94.24302<br>5 97.416899<br>1 94.24302<br>5 97.41689<br>1 94.24302<br>5 97.41689<br>1 94.24302<br>5 97.41689<br>1 94.24302<br>5 97.41689<br>1 94.24302<br>1 94.24302 | covery Protocol<br>ype = Network addres<br>= MAC address<br>= 180 sec<br>= SIP-T466<br>iption = 28.80.208.7<br>tion = WAN PORT<br>MAC/PHY Configurati<br>capabilities | bits), 221 bytes<br>d (00:15:65:41:46:<br>s<br>8<br>on/Status<br>: Organization Spe<br>th: 8<br>(0x0012bb)<br>(0x02)<br>Defined<br>Yes<br>2222 | dd), Dst: i | LLDP_Multicast (01:80:c2:00:00:0e) |  |  |  |

## CDP

### Introduction

CDP (Cisco Discovery Protocol) allows IP phones to receive and/or transmit device-related information from/to directly connected devices on the network that are also using the protocol, and store the information about other devices.

### **CDP Feature on Yealink IP Phones**

When CDP feature is enabled on IP phones, the IP phones periodically advertise their own information to the directly connected CDP-enabled switch. The IP phones can also receive CDP packets from the connected switch. When the VLAN configurations on the IP phones are different from the ones sent by the switch, the IP phones perform an update and reboot. This allows the IP phones to be plugged into any switch, obtain their VLAN IDs, and then start communications with the call control.

## **Configuring CDP Feature**

CDP is disabled on IP phones by default. You can configure CDP via web user interface or using configuration files. You can also configure the sending frequency of CDP packet. The default sending frequency is 60s. The followings take configurations of a SIP-T46G IP phone running firmware version 80 as examples.

#### To configure CDP feature via web user interface:

1. Log into the web user interface with the administrator credential.

The default administrator user name and password are both "admin".

- 2. Click on Network->Advanced.
- 3. In the CDP block, select the desired value from the pull-down list of Active.
- 4. Enter the desired time (in seconds) in the Packet Interval (1~3600s) field.

|              |          |                           |                       | Log Out                                                                                         |
|--------------|----------|---------------------------|-----------------------|-------------------------------------------------------------------------------------------------|
| Yealink 1466 | Status   | t Network DSS             | Key Features Settings | Directory Security                                                                              |
| Basic        | LLDP 🕜   |                           |                       | NOTE                                                                                            |
|              |          | Active                    | Enabled               |                                                                                                 |
| PC Port      |          | Packet Interval (1~3600s) | 60                    | VLAN<br>It is used to logically divide a                                                        |
| Advanced     | CDP 🕜    |                           |                       | physical network into several<br>broadcast domains. VLAN                                        |
|              |          | Active                    | Enabled 💌             | membership can be configured<br>through software instead of<br>physically relocating devices or |
|              |          | Packet Interval (1~3600s) | 60                    | connections.                                                                                    |
|              | VLAN 🕜   |                           |                       | The priority of VLAN assignment<br>method (from highest to                                      |
|              | WAN Port | Active                    | Disabled              | lowest) :LLDP/CDP->manual<br>configuration->DHCP VLAN                                           |
|              |          | VID (1-4094)              | 1                     | NAT Traversal                                                                                   |
|              |          | Priority                  | 0                     | It is a general term for<br>techniques that establish and<br>maintain IP connections            |
|              | PC Port  | Active                    | Disabled              | traversing NAT gateways. STUN<br>is one of the NAT traversal                                    |
|              |          | VID (1-4094)              | 1                     | techniques.                                                                                     |

5. Click Confirm to accept the change.

The web user interface prompts the warning "Some settings you changed take effect when you restart your machine! Do you want to reboot now?".

6. Click OK to reboot the IP phone.

#### To configure CDP feature using configuration files:

1. Add/Edit CDP parameters in configuration files.

The following table shows the information of parameters:

| Parameters                                      | Permitted Values        | Default  |  |  |  |  |  |  |  |
|-------------------------------------------------|-------------------------|----------|--|--|--|--|--|--|--|
| network.cdp.enable                              | 0 or 1                  | 0        |  |  |  |  |  |  |  |
| Description:                                    |                         |          |  |  |  |  |  |  |  |
| Enables or disables CDP on the IP phone.        |                         |          |  |  |  |  |  |  |  |
| 0-Disabled                                      |                         |          |  |  |  |  |  |  |  |
| 1-Enabled                                       |                         |          |  |  |  |  |  |  |  |
| network.cdp.packet_interval                     | Integer from 1 to 3600  | 60       |  |  |  |  |  |  |  |
| Description:                                    |                         |          |  |  |  |  |  |  |  |
| Configures the interval (in seconds) for the IF | P phone to send the CDP | request. |  |  |  |  |  |  |  |

The following shows an example of CDP configuration in configuration files:

```
network.cdp.enable = 1
network.cdp.packet interval = 60
```

 Upload configuration files to the root directory of the provisioning server and trigger IP phones to perform an auto provisioning for configuration update.

For more information on auto provisioning, refer to *Yealink\_SIP-T2\_Series\_T19(P) E2\_T4\_Series\_CP860\_W56P\_IP\_Phones\_Auto\_Provisioning\_Guide*.

## Verifying the Configuration

After CDP feature is enabled, the IP phone performs the following:

- Periodically advertises information (e.g., software revision, device ID, power consumption) of the IP phone to a multicast address on the network.
- Allows CDP packets to be received from the Internet (WAN) port or WLAN port.
- Obtains VLAN ID of connecting ports.

The following figure shows the CDP packet sent by the IP phone (before obtaining VLAN ID-with VLAN Query field).

| <u>File</u> | it. View Go Capture Analyze Statistics Telephony Iools Internals Help                                                       |
|-------------|----------------------------------------------------------------------------------------------------|
|             | 8 8 8 6 7 8 8 8 9 9 9 9 1 9 9 9 9 1 9 9 9 9 9 9 9                                                                           |
|             |                                                                                                    |
| Filter:     | cdp Ckpression Clear Apply                                                                                                  |
| No.         | Time Source Destination Protocol Length Info                                                                                |
| 105         | 2 102.491507 XiamenYe_41:46:dd CDP/VTP/DTP/PAgP/UDCDP 116 Device ID: T460015654146DD Port ID: WAN PORT                      |
|             | 9 103.395614 Cisco_5d:42:98 CDP/VTP/DTP/PAgP/UDCDP 517 Device ID: yealink-cisco3750.yealink.com Port ID: FastEthernet1/0/22 |
|             | 5 118.399333 Xiamenye_41:46:dd CDP/VTP/DTP/PAqP/UDCDP 124 Device ID: T460015654146DD Port ID: WAN PORT                      |
|             | 8 119.396632 XiamenYe_41:46:dd CDP/VTP/DTP/PAgP/UDCDP 124 Device ID: T460015654146DD Port ID: WAN PORT                      |
|             | 9 119.409462 Cisco_5d:42:98 CDP/VTP/DTP/PAgP/UDCDP 517 Device ID: yealink-cisco3750.yealink.com Port ID: FastEthernet1/0/22 |
|             | 0 120.407969 XiamenYe_41:46:dd CDP/VTP/DTP/PAgP/UDCDP 124 Device ID: T460015654146DD Port ID: WAN PORT                      |
|             | 5 121.414332 Cisco_5d:42:98 CDP/VTP/DTP/PAgP/UDCDP 517 Device ID: yealink-cisco3750.yealink.com Port ID: FastEthernet1/0/22 |
|             | 6 181.067700 XiamenYe_41:46:dd CDP/VTP/DTP/PAgP/UDCDP 116 Device ID: T460015654146DD Port ID: WAN PORT                      |
| 1/1         | 6 181.419248 Cisco_5d:42:98 CDP/VTP/DTP/PAgP/UDCDP 517 Device ID: yealink-cisco3750.yealink.com Port ID: FastEthernet1/0/22 |
| -           | m                                                                                                    |
| 🗉 Fran      | me 1198: 124 bytes on wire (992 bits), 124 bytes captured (992 bits)                                                        |
|             | E 802.3 Ethernet                                                                                                    |
|             | ical-Link control                                                                                                    |
|             | to Discovery Protocol                                                                                                    |
|             | ersion: 2                                                                                                    |
|             | FL: 180 seconds                                                                                                    |
|             | necksum: 0xc241 [correct]                                                                                                   |
|             | avice ID: T460015654146DD                                                                                                   |
|             | ldresses                                                                                                    |
|             | ort ID: WAN PORT                                                                                                    |
|             | apabilities<br>oftware version                                                                                              |
|             | Jutare version<br>Jatform: T46                                                                                              |
|             | nation. 140                                                                                                    |
|             | wer Consumption: 8000 mw                                                                                                    |
|             | IP VLAN Query: 512                                                                                                    |
|             | Type: VDF VLAN Query (0x000f)                                                                                               |
|             | Length: 8                                                                                                    |
|             | Data                                                                                                    |
|             | voice vLAN: 512                                                                                                    |
|             |                                                                                                    |

The following figure shows the CDP packet received by the IP phone (with VLAN Reply field).

| <u>File Edit View Go Capture Analyze Statistics Teleph</u>                                       |                                                                                           |
|--------------------------------------------------------------------------------------------------|-------------------------------------------------------------------------------------------|
| ■ ■ ■ ● ■ ■ ■ ■ ● ● ●                                                                            | * • • 7 ½   E  =   • , • , • , •   # M 💀 %   #                                            |
| Filter: cdp                                                                                      | Expression Clear Apply                                                                    |
| No. Time Source Destinatio                                                                       | ion Protocol Length Info                                                                  |
| 1052 102.491507 xiamenYe_41:46:dd CDP/VTP                                                        | P/DTP/PAQP/UDCDP 116 Device ID: T460015654146DD Port ID: WAN PORT                         |
|                                                                                                  | P/DTP/PAgP/UDCDP 517 Device ID: yealink-cisco3750.yealink.com Port ID: FastEthernet1/0/22 |
| 1185 118. 399333 XiamenYe_41:46:dd CDP/VTP                                                       |                                                                                           |
| 1198 119. 396632 xiamenYe_41:46:dd CDP/VTP                                                       |                                                                                           |
|                                                                                                  | P/DTP/PAgP/UDCDP 517 Device ID: yealink-cisco3750.yealink.com Port ID: FastEthernet1/0/22 |
| 1210 120.407969 X1amenYe_41:46:dd CDP/VIP                                                        |                                                                                           |
| 4                                                                                                | ···· · · · · · · · · · · · · · · · · ·                                                    |
| Eugical-Link Control                                                                             |                                                                                           |
| Cisco Discovery Protocol                                                                         |                                                                                           |
| Version: 2                                                                                       |                                                                                           |
| TTL: 180 seconds                                                                                 |                                                                                           |
| <ul> <li>Checksum: 0x3706 [correct]</li> <li>Device ID: yealink-cisco3750.yealink.com</li> </ul> |                                                                                           |
| Device ID: yealink-cisco3/50.yealink.com     Software Version                                    | 70                                                                                        |
| Bittorm: cisco W5-C3750V2-24T5                                                                   |                                                                                           |
| Addresses                                                                                        |                                                                                           |
| Port ID: FastEthernet1/0/22                                                                      |                                                                                           |
| Capabilities                                                                                     |                                                                                           |
| Protocol Hello: Cluster Management                                                               |                                                                                           |
| TP Management Domain: yealink                                                                    |                                                                                           |
| Native VLAN: 5                                                                                   |                                                                                           |
| 🖲 Duplex: Half                                                                                   |                                                                                           |
| voip vlan Reply: 222                                                                             |                                                                                           |
| Type: VOIP VLAN Reply (0x000e)                                                                   |                                                                                           |
| Length: 7                                                                                        |                                                                                           |
| Data                                                                                             |                                                                                           |
| Voice VLAN: 222                                                                                  |                                                                                           |
| Trust Bitmap: 0x00                                                                               |                                                                                           |
| Untrusted port CoS: 0x00     Management Addresses                                                |                                                                                           |
| Management Addresses     Location: \003\002                                                      |                                                                                           |
| EDCation: (005/002 Bower Available: 0 mm 4204067205 mm                                           |                                                                                           |
| U DOMOR AVALIANIAL U MM 4204067205 MM                                                            |                                                                                           |

The following figure shows the CDP packet sent by the IP phone (after obtaining VLAN ID-without VLAN Query field).

| Eile E        | dit <u>V</u> iew <u>G</u> o <u>C</u> a                                | apture <u>A</u> nalyze <u>S</u> tatist                                        | ics Telephony <u>T</u> ools            | Internals Help   |                          |                                  |                                                                   |                          |                  |        |   |
|---------------|-----------------------------------------------------------------------|-------------------------------------------------------------------------------|----------------------------------------|------------------|--------------------------|----------------------------------|-------------------------------------------------------------------|--------------------------|------------------|--------|---|
|               |                                                                       | e 🖪 🗙 😂 🗄 🗆                                                                   | ् 🗢 🗢 🕹 🔏 🏾                            |                  | କ୍ର୍ଷ୍ 🖭                 | ¥ 🕅 🕵 💥                          | <b>B</b>                                                          |                          |                  |        |   |
| Filter:       | cdp                                                                   |                                                                               |                                        | Expression       | . Clear Apply            |                                  |                                                                   |                          |                  |        |   |
| 105           | 59 103.395614 C                                                       | ource<br>Tamenre_41:40:00<br>isco_5d:42:98                                    | CDP/VTP/DTP/PAgP,                      | UDCDP            | 517 Device               | ID: yealink-ci                   |                                                                   | k.com Port               | ID: FastEthernet | 1/0/22 |   |
| 119<br>119    | 98 119.396632 x<br>99 119.409462 c                                    | (iamenYe_41:46:dd<br>(iamenYe_41:46:dd<br>(isco_5d:42:98<br>(iamenYe_41:46:dd | CDP/VTP/DTP/PAgP,<br>CDP/VTP/DTP/PAgP, | UD CDP<br>UD CDP | 124 Device<br>517 Device | ID: T460015654<br>ID: yealink-ci | 146DD Port ID<br>146DD Port ID<br>sco3750.yealin<br>146DD Port ID | : WAN PORT<br>k.com Port | ID: FastEthernet | 1/0/22 |   |
| 122           | 25 121.414332 C                                                       |                                                                               | CDP/VTP/DTP/PAGP                       | UDCDP            | 517 Device               | ID: yealink-ci                   |                                                                   | k.com Port               | ID: FastEthernet | 1/0/22 | _ |
| E IEE         | me 1706: 116 b<br>E 802.3 Etherr<br>rical-Link Cont<br>co Discovery F | trol                                                                          | bits), 116 bytes                       | captured (9      | 928 bits)                |                                  |                                                                   |                          |                  |        |   |
| V<br>T<br>⊞ C | rersion: 2<br>TL: 180 second<br>hecksum: 0xfa3<br>evice ID: T460      | ds<br>3d [correct]                                                            |                                        |                  |                          |                                  |                                                                   |                          |                  |        |   |
| E A           | ddresses<br>Type: Address<br>Length: 17<br>Number of add              | ses (0x0002)<br>dresses: 1                                                    |                                        |                  |                          |                                  |                                                                   |                          |                  |        |   |
| H P           | ort ID: WAN PC<br>apabilities<br>oftware Versic<br>latform: T46       | DRT                                                                           |                                        |                  |                          |                                  |                                                                   |                          |                  |        |   |
|               | uplex: Half<br>ower Consumpti                                         | ion: 8000 mW                                                                  |                                        |                  |                          |                                  |                                                                   |                          |                  |        |   |

## **DHCP VLAN**

IP phones support VLAN discovery via DHCP. When the VLAN Discovery method is set to DHCP, the IP phone will detect DHCP option for a valid VLAN ID. The predefined option 132 is used to supply the VLAN ID by default. You can customize the DHCP option used to detect the VLAN ID.

## **Configuring DHCP Option on a DHCP Server**

Before using DHCP VLAN feature on IP phones, you must make sure that the DHCP option on the DHCP server is configured properly. This section provides instructions on how to configure a DHCP option for windows using DHCP Turbo.

#### To configure DHCP option on a DHCP server:

- 1. Start the DHCP Turbo application.
- 2. Right click Option Types, and then select New Option Type.

| 🍇 DHCP Turbo on 🛛                            | ocal | host (modif                | ied)   |         |         |                | _                               |                        |            |   |   |  |  |  | x |
|----------------------------------------------|------|----------------------------|--------|---------|---------|----------------|---------------------------------|------------------------|------------|---|---|--|--|--|---|
| <u>File E</u> dit <u>V</u> iew <u>B</u> indi | ings | <u>T</u> ools <u>H</u> elp |        |         |         |                |                                 |                        |            |   |   |  |  |  |   |
|                                              |      | <b>h H</b>                 |        | *       | 9       | <b>C</b>       | G                               | ₩?                     |            |   |   |  |  |  |   |
| Servers /                                    |      | Fil                        | ter [  | Standar | d Optio | ns             |                                 |                        |            | ŀ | - |  |  |  |   |
| 🛓 🛃 Scopes                                   |      |                            | εV     |         |         | Opti           | on                              |                        |            |   |   |  |  |  | • |
|                                              |      |                            | і Туре | Ctrl    |         | P0P3           | servers<br>servers              |                        |            |   |   |  |  |  |   |
|                                              |      | <u>R</u> edo               |        | Ctrl    |         |                | servers                         |                        |            |   |   |  |  |  |   |
| - Juliant                                    | *    | Cu <u>t</u><br>Copy        |        | Ctrl    | +X      | IRC :<br>Stree | er serve<br>servers<br>ettalk s | ervers                 |            |   |   |  |  |  |   |
|                                              |      | <u>P</u> aste              |        | Ctrl    | +V      |                | ettalk D<br>class               | A servers              | :          |   |   |  |  |  |   |
|                                              |      | <u>D</u> elete             |        | Del     |         | Devio          | e FQDN                          |                        |            |   |   |  |  |  |   |
|                                              |      | Select <u>A</u> ll         |        | Ctrl    | +A      |                | 7 Ågent<br>et Selec             | Informati              | . on       |   |   |  |  |  |   |
|                                              |      | <u>F</u> ind               |        | Ctrl    | +F      |                | Server                          | cron                   |            |   |   |  |  |  |   |
|                                              | R    | Properties                 |        | Ctrl    | +P      |                |                                 | ient Coni<br>e Test VI | figuration |   |   |  |  |  | - |
| Create a new option t                        | Type | Des                        | cripti | on      |         |                |                                 |                        |            |   |   |  |  |  |   |

3. Enter the desired option in the Tag field.

The custom options range from 128 to 254.

4. Enter the desired name in the Name field.

5. Select string from the pull-down list of Type.

| Option Properties               | X |
|---------------------------------|---|
| Tag 132 🚔                       |   |
| Name Yealink Phone Test VLAN ID |   |
| Type string 💌                   |   |
| 🗌 Signed 🔲 Arrayed              |   |
| Description                     |   |
|                                 |   |
|                                 |   |
|                                 |   |
|                                 |   |
|                                 |   |
| <u>O</u> K <u>C</u> ancel       |   |

- 6. Click OK to finish setting the option properties.
- 7. Click igarrow i to accept the change.
- 8. Double click Named Policies.
- 9. Right click Global, and then select New Option.

| 🍇 DHCP Turbo                   | on lo          | calhost         |                |          |   |   |      |          |            |       |
|--------------------------------|----------------|-----------------|----------------|----------|---|---|------|----------|------------|-------|
| <u>File E</u> dit <u>V</u> iew | <u>B</u> indin | gs <u>T</u> ool | s <u>H</u> elp |          |   |   |      |          |            |       |
| 4                              | Þ              | 0               |                | ×        | × | 9 | 0    | <b>%</b> | <b>k</b> ? |       |
| Servers 🛆                      |                |                 | Tag            | $\nabla$ |   |   | Name |          |            | Value |
| - Docalhost                    |                |                 |                |          |   |   |      |          |            |       |
| È-∂Scopes<br> @Option          | T              |                 |                |          |   |   |      |          |            |       |
| - Named P                      |                |                 |                |          |   |   |      |          |            |       |
| سرى 💽 🛄                        |                |                 |                |          |   |   |      |          |            |       |
| 🧭 HT Ex 🖆                      |                |                 | Ct             | Ί+V      |   |   |      |          |            |       |
| 🦾 🌍 Datał 🕊                    | <b>)</b> Un    | do              |                | Ί+Ζ      |   |   |      |          |            |       |
|                                | Ref            | lo              | Ct             | 'l+Y     | _ |   |      |          |            |       |
| 4                              | Cu             |                 | Ct             | l+X      |   |   |      |          |            |       |
| L C                            | b <u>C</u> op  | у               | Ct             | l+C      |   |   |      |          |            |       |
|                                | Pas            |                 | Ct             | l+V      |   |   |      |          |            |       |
| 2                              | <u>d</u> De    | ete             | De             |          |   |   |      |          |            |       |
|                                | Sel            | ect <u>A</u> ll | Ct             | 1+A      |   |   |      |          |            |       |
| 9                              | 🤾 <u>F</u> in  | ł               | Ct             | 1+F      |   |   |      |          |            |       |
| 5                              | Pro            | perties         | . Ct           | 'l+P     |   |   |      |          |            |       |
|                                |                |                 |                |          | _ |   |      |          |            |       |
| Add a new option               | n to th        | is policy       |                |          |   |   |      |          |            |       |

| Filter      | Standard Options     | *  |          |
|-------------|----------------------|----|----------|
| Tag $ abla$ | Name                 |    | <u> </u> |
| 🖅6          | Magic cookie         |    |          |
| / 🖅 – 5     | Home directory       |    |          |
| 🖅 1         | Boot file            |    |          |
| 🚛 1         | Subnet mask          |    |          |
| 🚝 2         | Time offset          |    |          |
| / 🖅 🖅       | Gateways             |    |          |
| / 🖅 🕹       | Time servers         |    |          |
| / 🖅 5       | IEN116 name servers  |    |          |
| / 🖅 🖅       | Domain name servers  |    |          |
| 🖅 7         | Log servers          |    |          |
|             | Cookie/Quote servers |    |          |
| / 🖅 9       | LPR servers          |    |          |
| / 🖅 10      | Impress servers      |    |          |
| 🚛 11        | RLP servers          |    |          |
| 🚛 12        | Hostname             |    |          |
| / 🖅 13      | Boot file size       |    |          |
| / 🖅 🖅       | Merit dump file      |    |          |
| / 🖅 15      | Domain name          |    |          |
| 🚛 16        | Swap servers         |    |          |
| 🖅 17        | Root path            |    |          |
| 🖅 18        | Extensions path      |    |          |
| 🖅 19        | IP forwarding        |    | •        |
| Description |                      |    | 5        |
| bescription |                      |    | 3        |
|             |                      |    |          |
|             |                      |    |          |
|             |                      |    |          |
|             |                      | OK | Cancel   |

The Option Selector screen displays as below:

- **10.** Scroll down and double click the option created above.
- 11. Fill the VLAN ID to be assigned in the input field.

Three formats of valid values: VLAN-A=*VLANID*, *VLANID* and VID=*VLANID*. VLAN ID ranges from 1 to 4094.

| 4 Yealink Phone Test VLAN ID |                              |
|------------------------------|------------------------------|
| 111                          |                              |
| Expression                   | Build                        |
| <u>O</u> K <u>C</u> ancel    | $\underline{A}$ dvanced $>>$ |

12. Click OK to finish setting a custom option.

13. Click 📓 to accept the change.

Then you can find the configured option under Global option.

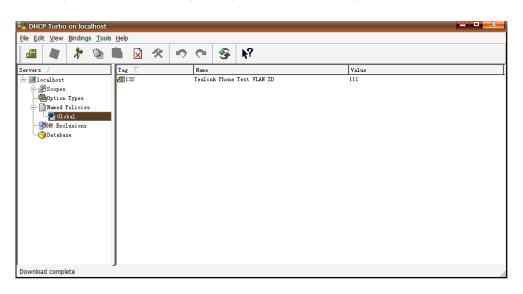

## **Configuring DHCP Option on Yealink IP Phones**

DHCP VLAN is enabled on IP phones by default. You can configure DHCP VLAN via web user interface or using configuration files. You can also configure the DHCP option. The default DHCP option is 132. The followings take configurations of a SIP-T46G IP phone running firmware version 80 as examples.

#### To configure DHCP VLAN feature via web user interface:

1. Log into the web user interface with the administrator credential.

The default administrator user name and password are both "admin".

- 2. Click on Network->Advanced.
- In the VLAN block, select the desired value from the pull-down list of DHCP VLAN Active.
- 4. Enter the desired value in the **Option** field.

You can specify 5 options at most and separate options by commas. The default value is 132.

| ealink 1466 |               |                           |               |          | Log Ot                                                                                   |  |  |
|-------------|---------------|---------------------------|---------------|----------|------------------------------------------------------------------------------------------|--|--|
|             | Status Accoun | t Network DS              | SKey Features | Settings | Directory Security                                                                       |  |  |
| Basic       | LLDP 🕜        |                           |               |          | NOTE                                                                                     |  |  |
| PC Port     |               | Active                    | Enabled       | ]        | VLAN                                                                                     |  |  |
|             |               | Packet Interval (1~3600s) | 60            |          | It is used to logically divide a                                                         |  |  |
| Advanced    | CDP 🕜         |                           |               |          | physical network into several<br>broadcast domains. VLAN<br>membership can be configured |  |  |
|             |               | Active                    | Enabled 💌     |          | through software instead of<br>physically relocating devices or                          |  |  |
|             |               | Packet Interval (1~3600s) | 60            |          | connections.                                                                             |  |  |
|             | VLAN 🕜        |                           |               |          | The priority of VLAN assignment<br>method (from highest to                               |  |  |
|             | WAN Port      | Active                    | Disabled      | ]        | lowest) :LLDP/CDP->manual<br>configuration->DHCP VLAN                                    |  |  |
|             |               | VID (1-4094)              | 1             |          | NAT Traversal                                                                            |  |  |
|             |               | Priority                  | 0             | ]        | It is a general term for<br>techniques that establish and<br>maintain IP connections     |  |  |
|             | PC Port       | Active                    | Disabled 💌    | ]        | traversing NAT gateways. STU                                                             |  |  |
|             |               | VID (1-4094)              | 1             |          | techniques.                                                                              |  |  |
|             |               | Priority                  | 0 💌           | ]        | You can configure NAT travers<br>for the IP phone.                                       |  |  |
|             | DHCP VLAN     | Active                    | Enabled 🗸     | ]        | Quality of Service (QoS)                                                                 |  |  |
|             |               | Option (1-255)            | 132           |          | It is the ability to provide<br>different priorities for different                       |  |  |

5. Click **Confirm** to accept the change.

The web user interface prompts the warning "Some settings you changed take effect when you restart your machine! Do you want to reboot now?".

6. Click **OK** to reboot the IP phone.

#### To configure DHCP VLAN feature using configuration files:

1. Add/Edit DHCP VLAN parameters in configuration files.

The following table shows the information of parameters:

| Parameters                                                       | Permitted Values           | Default |  |  |  |  |  |  |  |  |  |
|------------------------------------------------------------------|----------------------------|---------|--|--|--|--|--|--|--|--|--|
| network.vlan.dhcp_enable                                         | 0 or 1                     | 1       |  |  |  |  |  |  |  |  |  |
| Description:                                                     |                            |         |  |  |  |  |  |  |  |  |  |
| Enables or disables DHCP VLAN discovery feature on the IP phone. |                            |         |  |  |  |  |  |  |  |  |  |
| 0-Disabled                                                       |                            |         |  |  |  |  |  |  |  |  |  |
| 1-Enabled                                                        |                            |         |  |  |  |  |  |  |  |  |  |
| network.vlan.dhcp_option                                         | Integer from 128 to<br>254 | 132     |  |  |  |  |  |  |  |  |  |
| Description:                                                     | Description:               |         |  |  |  |  |  |  |  |  |  |
| Specifies the DHCP option used to detect the                     | VLAN ID.                   |         |  |  |  |  |  |  |  |  |  |
| You can specify 5 options at most and separe                     | ate options by commas.     |         |  |  |  |  |  |  |  |  |  |

The following shows an example of DHCP VLAN configuration in configuration files:

```
network.vlan.dhcp_enable = 1
network.vlan.dhcp option = 132
```

Upload configuration files to the root directory of the provisioning server and trigger IP phones to perform an auto provisioning for configuration update.
 For more information on auto provisioning, refer to Yealink\_SIP-T2\_Series\_T19(P) E2\_T4\_Series\_CP860\_W56P\_IP\_Phones\_Auto\_Provisioning\_Guide.

## Verifying the Configuration

When the IP phone is configured to use DHCP for VLAN discovery, and the DHCP option is set to 132, the following processes occur:

- 1. The IP phone broadcasts a DHCP Discover message to find out if there is a DHCP server available.
- 2. If the DHCP server sends a DHCP Offer message with the Option 132, the phone will accept the Offer, send a DHCP Request, and save the VLAN ID provided by the DHCP server in the DHCP option 132.
- After obtaining the VLAN ID from DHCP server, the phone will release the leased IP address and start a new DHCP Discover cycle with the now known Voice VLAN ID tag.

After this process, the phone will send all packets with the VLAN ID obtained from the DHCP server in the DHCP option 132.

The following figure shows the DHCP Discover message sent by the IP phone (before obtaining VLAN ID):

| Ele g   | <u>E</u> dit <u>V</u> iew <u>G</u> o | Capture Analyze Stat                  | istics Telephony <u>T</u> ools In                                          | ternals <u>H</u> elp |             |           |             |          |         |        |  |  |  |
|---------|--------------------------------------|---------------------------------------|----------------------------------------------------------------------------|----------------------|-------------|-----------|-------------|----------|---------|--------|--|--|--|
| =       |                                      | 🕒 🛃 🗶 😂 占                             | ् 🔶 🛸 🤹 🐺 👱                                                                |                      | Q Q 🗹       | i 🖬 🗹     | <u>18</u> % | Ħ        |         |        |  |  |  |
| Filter: | bootp                                |                                       |                                                                            | Expression           | Clear Apply |           |             |          |         |        |  |  |  |
| No.     | Time                                 | Source                                | Destination                                                                | Protocol             | Length Info |           |             |          |         |        |  |  |  |
| - [     | 3 0.110993                           | 0.0.0.0                               | 255.255.255.255                                                            | DHCP                 | 590 DHCP    | Discove   | - Tra       | nsaction | ID 0x83 | 952d00 |  |  |  |
|         | 4 0.115183                           |                                       | 5.5.5.18                                                                   | DHCP                 |             | offer     |             |          | ID 0X83 |        |  |  |  |
|         | 5 0.150004                           |                                       | 255.255.255.255                                                            | DHCP                 | 590 DHCP    | Request   | - Tra       | nsaction | ID 0xbd | aa1562 |  |  |  |
|         | 6 0.154213                           |                                       | 5.5.5.18                                                                   | DHCP                 | 342 DHCP    |           |             |          | ID 0xbd |        |  |  |  |
|         | 7 0.200977                           |                                       | 255.255.255.255                                                            | DHCP                 |             |           |             |          | ID 0x83 |        |  |  |  |
|         | 8 0.205328                           |                                       | 5.5.5.18                                                                   | DHCP                 | 342 DHCP    |           |             |          | ID 0x83 |        |  |  |  |
|         | 9 10.068604                          |                                       | 255.255.255.255                                                            | DHCP                 |             |           |             |          | ID 0xc4 |        |  |  |  |
|         |                                      | 10.10.111.254                         | 10.10.111.2                                                                | DHCP                 | 346 DHCP    |           |             |          | ID 0xc4 |        |  |  |  |
|         | 11 10.161676                         |                                       | 255.255.255.255                                                            | DHCP                 |             |           |             |          | ID 0xc4 |        |  |  |  |
|         | 12 10.163676                         | 10.10.111.254                         | 10.10.111.2                                                                | DHCP                 | 346 DHCP    | ACK       | - Tra       | nsaction | ID 0xc4 | 8e620  |  |  |  |
|         |                                      |                                       |                                                                            |                      |             |           |             |          |         |        |  |  |  |
| Int     |                                      | ol version 4, Src                     | : 0.0.0.0 (0.0.0.0),<br>: bootpc (68), Dst Po                              |                      |             | 255.255.2 | 55.255)     |          |         |        |  |  |  |
|         | tstrap Proto                         |                                       |                                                                            | sootpo               | ()          |           |             |          |         |        |  |  |  |
| N       | lessage_type:                        | Boot Request (1)                      |                                                                            |                      |             |           |             |          |         |        |  |  |  |
|         | lardware type                        |                                       |                                                                            |                      | 7           |           |             |          |         |        |  |  |  |
|         |                                      | ess length: 6                         | Click here to know mo                                                      | re information.      |             |           |             |          |         |        |  |  |  |
|         | lops: 0                              |                                       |                                                                            |                      | 1           |           |             |          |         |        |  |  |  |
|         |                                      | D: 0x83952d00                         |                                                                            |                      |             |           |             |          |         |        |  |  |  |
|         | Seconds_elaps                        |                                       |                                                                            |                      |             |           |             |          |         |        |  |  |  |
|         |                                      | 0x0000 (Unicast)                      |                                                                            |                      |             |           |             |          |         |        |  |  |  |
|         |                                      | ress: 0.0.0.0 (0.<br>IP address: 0.0. |                                                                            |                      |             |           |             |          |         |        |  |  |  |
|         |                                      | P address: 0.0.0.                     |                                                                            |                      |             |           |             |          |         |        |  |  |  |
|         |                                      | P address: 0.0.0.                     |                                                                            |                      |             |           |             |          |         |        |  |  |  |
|         |                                      |                                       | 1:27:b1 (00:15:65:11:                                                      | 27 · b1)             |             |           |             |          |         |        |  |  |  |
|         |                                      |                                       | g: 000000000000000000000000000000000000                                    |                      |             |           |             |          |         |        |  |  |  |
| 0020    | 2d 00 00 64                          | 00 00 00 00 00 0                      | 2a 01 01 06 00 83 95<br>00 00 00 00 00 00 00 00<br>11 27 b1 00 00 00 00 00 | D.C.,<br>d           |             |           |             |          |         |        |  |  |  |

|                                                                         |                                                                                                    |                                                                                                    | 0、 🗢 🗢 🕉 🚣                                                                                                    |                          | କ୍ର୍ଭ୍ 🖭    | M 📼 🕻 | 5 %   H   |        |              |  |  |
|-------------------------------------------------------------------------|----------------------------------------------------------------------------------------------------|----------------------------------------------------------------------------------------------------|----------------------------------------------------------------------------------------------------|--------------------------|-------------|-------|-----------|--------|--------------|--|--|
| ter: b                                                                  | ootp                                                                                                    |                                                                                                    | -                                                                                                    | Expression.              | Clear Apply |       |           |        |              |  |  |
|                                                                         | Time                                                                                                    | Source                                                                                                    | Destination                                                                                                    | Protocol                 | Length Info |       |           |        |              |  |  |
| 3                                                                       |                                                                                                    |                                                                                                    |                                                                                                    |                          |             |       |           |        |              |  |  |
|                                                                         |                                                                                                    | 5.5.5.2                                                                                                   | 5.5.5.18                                                                                                    | DHCP                     | 342 DHCP    |       |           |        | D 0x83952d00 |  |  |
|                                                                         |                                                                                                    | 0.0.0.0                                                                                                   | 255.255.255.255                                                                                                    | DHCP                     |             |       |           |        | D 0xbdaa1562 |  |  |
|                                                                         |                                                                                                    | 5.5.5.2                                                                                                   | 5.5.5.18                                                                                                    | DHCP                     | 342 DHCP    |       |           |        | D 0xbdaa1562 |  |  |
|                                                                         |                                                                                                    | 0.0.0.0                                                                                                   | 255.255.255.255                                                                                                    | DHCP                     |             |       |           |        | D 0x83952d00 |  |  |
|                                                                         | 0.205328                                                                                                    |                                                                                                    | 5.5.5.18                                                                                                    | DHCP                     | 342 DHCP    |       |           |        | D 0x83952d00 |  |  |
|                                                                         | 10.068604                                                                                                    |                                                                                                    | 255.255.255.255                                                                                                    | DHCP                     |             |       |           |        | D 0xc48e620  |  |  |
|                                                                         |                                                                                                    | 10.10.111.254                                                                                             | 10.10.111.2                                                                                                    | DHCP                     | 346 DHCP    |       |           |        | D 0xc48e620  |  |  |
|                                                                         | 10.161676                                                                                                    |                                                                                                    | 255.255.255.255                                                                                                    | DHCP                     |             |       |           |        | D 0xc48e620  |  |  |
| 12                                                                      | 10.163676                                                                                                    | 10.10.111.254                                                                                             | 10.10.111.2                                                                                                    | DHCP                     | 346 DHCP    | ACK   | - Transad | tion I | D 0xc48e620  |  |  |
| Yo<br>Ne:<br>Re<br>C1<br>C1<br>Bo<br>Ma<br>■ Op<br>■ Op<br>■ Op<br>■ Op | ur (client)<br>kt server I<br>lay agent I<br>ient MAC ad<br>ient hardwa<br>ver host n<br>tfile nam<br>gic cookie:<br>ifon: (t=51<br>tfon: (t=51<br>tfon: (t=52<br>tfon: (t=52)<br>tfon: (t=52)<br>tf | re address paddir<br>ame not given<br>pHCP<br>,1=1) DHCP Messag<br>,1=7) Client ider<br>,1=12) Vendor cla | 0.0 (0.0.0.0)<br>0 (0.0.0.0)<br>1;27:bl (00:15:65:11<br>g: 00000000000000000<br>e Type = DHCP Discovi<br>tifier<br>s: identifier = "udhr<br>r-specific Informati<br>P Message Size = 576 | 2000<br>2r<br>2p 1.10.3" | ]           |       |           |        |              |  |  |
| En                                                                      | d Option<br>dding                                                                                                    | ,,                                                                                                    |                                                                                                    |                          |             |       |           |        |              |  |  |

The following figure shows the DHCP Offer message received by the IP phone (DHCP server sends a DHCP Offer message with the Option 132):

| <u>File</u>  | <u>E</u> dit <u>V</u> iew <u>G</u> o                                                                                                    | <u>Capture</u> <u>A</u> nalyze <u>S</u> ta | tistics Telephon <u>y T</u> ools <u>I</u> n                                                  | ternals <u>H</u> elp |             |       |               |  |   |  |
|--------------|----------------------------------------------------------------------------------------------------|--------------------------------------------|----------------------------------------------------------------------------------------------|----------------------|-------------|-------|---------------|--|---|--|
|              |                                                                                                    | 📄 🔏 🗶 🎜 🖴                                  | 🔍 🗢 🛸 📣 🚡 👱                                                                                  |                      | କ୍ର୍ଷ୍ 🖭    | 🏼 🖾 📲 | 3 🕺 🛙 🔀       |  |   |  |
| Filter:      | bootp                                                                                                    |                                            |                                                                                              | Expression           | Clear Apply |       |               |  |   |  |
| No.          | Time                                                                                                    | Source                                     | Destination                                                                                  | Protocol             | Length Info |       |               |  |   |  |
|              | 3 0.110993                                                                                                    |                                            | 255.255.255.255                                                                              | DHCP                 |             |       | - Transaction |  | _ |  |
|              | 4 0.115183                                                                                                    |                                            | 5.5.5.18                                                                                     | DHCP                 | 342 DHCP    |       | - Transaction |  |   |  |
|              | 5 0.150004                                                                                                    |                                            | 255.255.255.255                                                                              | DHCP                 |             |       | - Transaction |  |   |  |
|              | 6 0.154213<br>7 0.200977                                                                                                    | 5.5.5.2                                    | 5.5.5.18                                                                                     | DHCP                 | 342 DHCP    |       | - Transaction |  |   |  |
|              | 8 0.205328                                                                                                    |                                            | 5.5.5.18                                                                                     | DHCP                 |             |       | - Transaction |  |   |  |
|              | 9 10.068604                                                                                                    |                                            | 255, 255, 255, 255                                                                           | DHCP                 | 342 DHCP    |       |               |  |   |  |
|              | 9 10.068604 0.0.0.0 255.255.255.255.255 DHCP 594 DHCP 0156:cover - Transaction ID 0xc48e620<br>10 10.074079 10.10.111.254 10.10.111.2 DHCP 346 DHCP 0ffer - Transaction ID 0xc48e620                                                                                     |                                            |                                                                                              |                      |             |       |               |  |   |  |
|              | 11 10.161676 0.0.0.0 255.255.255 DHCP 594 DHCP Request - Transaction ID Oxc48e620                                                                                                    |                                            |                                                                                              |                      |             |       |               |  |   |  |
|              |                                                                                                    | 10.10.111.254                              | 10.10.111.2                                                                                  | DHCP                 | 346 DHCP    |       | - Transaction |  |   |  |
| < [          |                                                                                                    |                                            |                                                                                              |                      |             |       |               |  |   |  |
|              | Next server IP address: 5.5.5.2 (5.5.5.2)         Relay agent IP address: 0.0.0.0 (0.0.0.0.0.0)         Client MAC address: Xiamenve_11:27:b1 (00:15:65:11:27:b1)         Client Machaine address paddring: 000000000000000000000000000000000000                         |                                            |                                                                                              |                      |             |       |               |  |   |  |
| . € C        | <pre>n option: (t=12, 1=3) PKE - undefined (vendor specific) option: (t=22, 1=3) Unassigned @ option: (t=22, 1=4) Unassigned @ option: (t=24, 1=5) DOCSIS full security server IP [TODO] @ option: (t=54, 1=4) DHCP Server Identifier = 5.5.5.2 End option Padding</pre> |                                            |                                                                                              |                      |             |       |               |  |   |  |
| 0120<br>0130 | ff ff 00 33<br>04 00 00 2a                                                                                                    | 04 00 00 54 60<br>30 03 04 05 05           | 63 35 01 02 01 04 ff<br>3b 04 00 00 49 d4 3a<br>05 01 84 03 31 31 31<br>34 36 04 05 05 05 02 | c.<br>31<br>*0       | şc5<br>     |       |               |  |   |  |

The following figure shows the DHCP message received by the IP phone (DHCP server sent the ACK message to the phone):

| <u>File Edit View Go Capt</u>                                                                                                    | ture <u>A</u> nalyze <u>S</u> tatistics Telephony <u>T</u> ools <u>I</u> r | Internals Help                                                                                     |
|----------------------------------------------------------------------------------------------------|----------------------------------------------------------------------------|----------------------------------------------------------------------------------------------------|
|                                                                                                    | 📅 🗶 😂 📇 🔍 🗢 🌳 🚳 😵 生                                                        | L   🗐 🗐   Q, Q, Q, 🗹   👹 🕺 🧏 🙀                                                                     |
| Filter: bootp                                                                                                    |                                                                            | Expression Clear Apply                                                                             |
| No. Time Sou                                                                                                    | rce Destination                                                            | Protocol Length Info                                                                               |
|                                                                                                    | 0.0.0 255.255.255.255                                                      | DHCP 590 DHCP Discover - Transaction ID 0x83952d00                                                 |
| 4 0.115183 5.5                                                                                                    |                                                                            | DHCP 342 DHCP Offer - Transaction ID 0x83952d00                                                    |
| 5 0.150004 0.0                                                                                                    |                                                                            | DHCP 590 DHCP Request - Transaction ID 0xbdaa1562                                                  |
| 6 0.154213 5.5<br>7 0.200977 0.0                                                                                                    |                                                                            | DHCP 342 DHCP ACK - Transaction ID 0xbdaa1562<br>DHCP 590 DHCP Request - Transaction ID 0x83952d00 |
| 8 0, 205328 5, 5                                                                                                    |                                                                            | DHCP 590 DHCP Request - Transaction ID 0x83952d00 DHCP 342 DHCP ACK - Transaction ID 0x83952d00    |
| 9 10.068604 0.0                                                                                                    |                                                                            | DRCP 542 DRCP ACK - Haisaction ID 0xc486520                                                        |
| 10 10.074079 10.                                                                                                    |                                                                            | DHCP 346 DHCP OFFer - Transaction ID 0xc48e620                                                     |
| 11 10.161676 0.0                                                                                                    |                                                                            | DHCP 594 DHCP Request - Transaction ID 0xc48e620                                                   |
| 12 10.163676 10.                                                                                                    | 10.111.254 10.10.111.2                                                     | DHCP 346 DHCP ACK - Transaction ID 0xc48e620                                                       |
| 4                                                                                                    |                                                                            | III. •                                                                                             |
| Next Server Tra a<br>Relay agent Tra<br>Client MAC addre<br>Client Hardware<br>Boot file namedware<br>Boot file namedware<br>Doption: (t=53, 1=<br>Doption: (t=54, 1=<br>Doption: (t=54, 1=<br>Doption: (t=54, 1=<br>Doption: (t=54, 1=<br>Doption: (t=54, 1=<br>Doption: (t=54, 1=<br>Doption: (t=54, 1=<br>Doption: (t=54, 1=)<br>Doption: (t=54, 1=)<br>Doption: (t=222, 1) | <pre>CP</pre>                                                              | s<br>, 15 minutes<br>fic)                                                                          |

After obtaining the VLAN ID from DHCP server, IP phone will release the leased IP address (5.5.5.18) and start a new DHCP Discover message with the VLAN-tag 111.

The following figure shows the DHCP messages received by the IP phone:

| File Edit View                                                                                                    | e Edit. View Go Capture Analyze Statistics Telephony Iools Internals Heb                                                                                                   |                                                 |                        |          |               |              |  |  |  |
|----------------------------------------------------------------------------------------------------|----------------------------------------------------------------------------------------------------|-------------------------------------------------|------------------------|----------|---------------|--------------|--|--|--|
|                                                                                                    |                                                                                                    | Q ⇔ ⇒ ⊗ 7 ½                                     |                        |          | n ale i 1998  |              |  |  |  |
|                                                                                                    |                                                                                                    | 🔨 🖗 🖗 🖗 😤                                       |                        | ] 🖷 🖂 🛛  | 9 70 I HH     |              |  |  |  |
| Filter: bootp                                                                                                    |                                                                                                    | -                                               | Expression Clear Apply |          |               |              |  |  |  |
| No. Time                                                                                                    | Source                                                                                                    | Destination                                     | Protocol Length Inf    | ,        |               |              |  |  |  |
| 3 0.11099                                                                                                    |                                                                                                    | 255.255.255.255                                 |                        |          | - Transaction |              |  |  |  |
|                                                                                                    | 3 5.5.5.2                                                                                                    |                                                 |                        | CP Offer | - Transaction |              |  |  |  |
|                                                                                                    | 4 0.0.0.0                                                                                                    |                                                 |                        |          | - Transaction |              |  |  |  |
|                                                                                                    | 3 5.5.5.2                                                                                                    |                                                 |                        | CP ACK   | - Transaction |              |  |  |  |
|                                                                                                    | 7 0.0.0.0                                                                                                    |                                                 |                        |          | - Transaction |              |  |  |  |
|                                                                                                    | 8 5.5.5.2                                                                                                    |                                                 | DHCP 342 DH            |          | - Transaction |              |  |  |  |
|                                                                                                    | 04 0.0.0.0                                                                                                    |                                                 |                        |          | - Transaction |              |  |  |  |
|                                                                                                    | 79 10.10.111.254                                                                                                    |                                                 |                        | CP Offer | - Transaction |              |  |  |  |
|                                                                                                    | 11.10.161676 0.0.0 255.255.255.255.04CP 594 DHCP Request - Transaction 10 0xc48e620<br>12.10.163676 10.10.111.254 10.10.111.2 DHCP 346 DHCP ACK - Transaction 10 0xc48e620 |                                                 |                        |          |               |              |  |  |  |
| 12 10.1636                                                                                                    | 76 10.10.111.254                                                                                                    | 10.10.111.2                                     |                        |          | - Transaction | ID 0xc48e620 |  |  |  |
| H H H H H H H H H H H H H H H H H H H                                                                                     |                                                                                                    |                                                 |                        |          |               |              |  |  |  |
| <pre>Ethernet II (VLAN tagged), src: cisco_5d:42:c4 (c0:62:6b:5d:42:c4), bst: xlamerve_l1:27:b1 (00:15:65:11:27:b1)</pre> |                                                                                                    |                                                 |                        |          |               |              |  |  |  |
| Client IP                                                                                                    | s: 0x0000 (Unicast)<br>address: 0.0.0.0 (0<br>nt) IP address: 10.                                                                                                    | 0.0.0)<br>10.111.2 (10.10.111.2)                |                        |          |               |              |  |  |  |
| 0030 06 00 0c<br>0040 6f 02 00                                                                                            | 48 e6 20 00 00 00<br>00 00 00 00 00 00                                                                                                    | 00 00 00 00 00 00 0a 0a<br>00 00 15 65 11 27 b1 | H                      |          |               |              |  |  |  |

After this process, the phone has obtained an IP address (10.10.111.2) from the DHCP server in the VLAN 111.

## **Manual Configuration for VLAN**

VLAN is disabled on IP phones by default. You can configure VLAN via web user interface or phone user interface or using configuration files. Before configuring VLAN on the IP phone, you need to obtain the VLAN ID from your network administrator. When you configure VLAN feature, the most important issue is to confirm the type of the connected port (access, trunk, and hybrid) on the switch. This ensures that the traffics (tagged/untagged) from the IP phones can be transmitted properly. VLAN feature could affect the ability of the IP phones to function in the network. Contact your network administrator for more information before configuration.

### **Configuring VLAN Feature in the Wired Network**

You can enable or disable VLAN, and set specific VLAN IDs and priorities for the Internet (WAN) port and PC port respectively. The followings take configurations of a SIP-T46G IP phone running firmware version 80 as examples.

#### To configure VLAN for Internet (WAN) port via web user interface:

1. Log into the web user interface with the administrator credential.

The default administrator user name and password are both "admin".

- 2. Click on Network->Advanced.
- In the VLAN block, select the desired value from the pull-down list of WAN Port Active.
- 4. Enter the VLAN ID in the VID (1-4094) field.

5. Select the desired value (0-7) from the pull-down list of **Priority**.

7 is the highest priority.

| Yealink 1466 |        |         |                                 |      |               |          |          |                                 | Log Out                                                                 |
|--------------|--------|---------|---------------------------------|------|---------------|----------|----------|---------------------------------|-------------------------------------------------------------------------|
|              | Status | Account | Network                         | DSSK | ley           | Features | Settings | Directory                       | Security                                                                |
| Basic        | LLDP   | 0       |                                 |      |               |          |          | NOTE                            |                                                                         |
| PC Port      |        | -       | Active<br>Packet Interval (1~36 | 00s) | Enabled<br>60 | 1        | •        | physical netw                   | ogically divide a<br>ork into several                                   |
|              | CDP    | 0       | Active<br>Packet Interval (1~36 | 00s) | Enabled       | 1        | ×        | through softv                   | nains. VLAN<br>an be configured<br>vare instead of<br>cating devices or |
|              | VLAN   | 0       | i denormientar († 55            |      | 00            |          |          | method (from                    |                                                                         |
|              | WAI    | N Port  | Active                          |      | Enabled       | 1        |          | configuration-                  | /CDP->manual<br>>DHCP VLAN                                              |
|              |        |         | VID (1-4094)                    |      | 77            |          |          | NAT Travers<br>It is a general  | term for                                                                |
|              |        |         | Priority                        |      | 5             |          |          | maintain IP co                  |                                                                         |
|              | PC F   | ort     | Active                          |      | Disabled      | ł        | •        | traversing NA<br>is one of the  | T gateways. STUN<br>NAT traversal                                       |
|              |        |         | VID (1-4094)                    |      | 1             |          |          | techniques.                     |                                                                         |
|              |        |         | Priority                        |      | 0             |          |          | You can confi<br>for the IP pho | gure NAT traversal<br>me.                                               |

6. Click Confirm to accept the change.

The web user interface prompts the warning "Some settings you changed take effect when you restart your machine! Do you want to reboot now?".

7. Click OK to reboot the IP phone.

#### To configure VLAN for PC port via web user interface:

- Log into the web user interface with the administrator credential. The default administrator user name and password are both "admin".
- 2. Click on Network->Advanced.
- 3. In the VLAN block, select the desired value from the pull-down list of PC Port Active.
- 4. Enter the VLAN ID in the VID (1-4094) field.
- 5. Select the desired value (0-7) from the pull-down list of Priority.

7 is the highest priority.

| Yealink 1466 |             |                                     |               | Log Out                                                                                                    |
|--------------|-------------|-------------------------------------|---------------|----------------------------------------------------------------------------------------------------|
|              | Status Acco | unt Network DS                      | SKey Features | Settings Directory Security                                                                                                    |
| Basic        | LLDP 🕜      |                                     |               | NOTE                                                                                                    |
| PC Port      |             | Active<br>Packet Interval (1~3600s) | Enabled       | VLAN<br>It is used to logically divide a<br>physical network into several                                                                                          |
| Advanced     | CDP 🕜       | Active                              | Enabled       | prostant devoirs incoversion several<br>broadcast domains. VLAN<br>membership can be configured<br>through software instead of<br>physically relocating devices or |
|              | VLAN 🕜      | Packet Interval (1~3600s)           | 60            | connections.<br>The priority of VLAN assignment<br>method (from highest to                                                                                         |
|              | WAN Port    | Active                              | Enabled 💌     | lowest) :LLDP/CDP->manual<br>configuration->DHCP VLAN                                                                                                    |
|              |             | VID (1-4094)<br>Priority            | 77<br>5       | NAT Traversal<br>It is a general term for<br>techniques that establish and<br>maintain IP connections                                                              |
|              | PC Port     | Active<br>VID (1-4094)              | Enabled   76  | traversing NAT gateways. STUN<br>is one of the NAT traversal<br>techniques.                                                                                        |
|              |             | Priority                            | 3             | You can configure NAT traversal for the IP phone.                                                                                                    |
|              | DHCP VLAN   | Active<br>Option (1-255)            | Enabled   I32 | Quality of Service (QoS)<br>It is the ability to provide<br>different priorities for different<br>packets in the network,                                          |

6. Click **Confirm** to accept the change.

The web user interface prompts the warning "Some settings you changed take effect when you restart your machine! Do you want to reboot now?".

7. Click OK to reboot the IP phone.

To configure VLAN for Internet (WAN) port via phone user interface:

- Press Menu->Settings->Advanced Settings (password: admin)
   ->Network->VLAN->WAN Port.
- Press (•) or (•), or the Switch soft key to select the desired value from VLAN Status field.
- 3. Enter the VLAN ID (1-4094) in the VID field.
- 4. Enter the desired value (0 to 7) in the **Priority** field.

7 is the highest priority.

|               | WAI | N Port  |                                |
|---------------|-----|---------|--------------------------------|
| 1. VLAN Statu | IS: | Enabled | $\triangleleft \triangleright$ |
| 2. VID Numbe  | er: | 77      |                                |
| 3. Priority:  |     | 5       |                                |
|               |     |         |                                |
|               |     |         |                                |
| Back          | 123 | Delete  | Save                           |

5. Press the **Save** soft key to accept the change.

The IP phone reboots automatically to make settings effective after a period of time.

To configure VLAN for PC port via phone user interface:

- 1. Press Menu->Settings->Advanced Settings (password: admin) ->Network->VLAN->PC Port.
- Press (•) or (•), or the Switch soft key to select the desired value from VLAN Status field.
- 3. Enter the VLAN ID (1-4094) in the VID field.
- 4. Enter the desired value (0 to 7) in the **Priority** field.
  - 7 is the highest priority.

| 2. VID Number: 76<br>3. Priority: 3 |
|-------------------------------------|
| 3. Priority: 3                      |
| , i nondy.                          |
|                                     |

5. Press the Save soft key to accept the change.

The IP phone reboots automatically to make settings effective after a period of time.

#### To configure VLAN for Internet (WAN) port and PC port using configuration file:

1. Add/Edit VLAN for Internet (WAN) port and PC port parameters in configuration files.

The following table shows the information of parameters:

| Parameters Permitted Values Defo                                                                                                    |                      |  |  |  |  |  |  |
|----------------------------------------------------------------------------------------------------|----------------------|--|--|--|--|--|--|
| network.vlan.internet_port_enable 0 or 1 0                                                                                                    |                      |  |  |  |  |  |  |
| <b>Description:</b><br>Enables or disables the IP phone to tag VLAN ID in packets sent from the<br>Internet (WAN) port.<br><b>1</b> -Disabled |                      |  |  |  |  |  |  |
| 0-Disabled<br>1-Enabled                                                                                                    |                      |  |  |  |  |  |  |
| network.vlan.internet_port_vid Integer from 1 to 4094 1                                                                                       |                      |  |  |  |  |  |  |
| Description:                                                                                                    |                      |  |  |  |  |  |  |
| Configures the VLAN ID that associates with                                                                                                   | the particular VLAN. |  |  |  |  |  |  |

| Parameters Permitted Values Defau                                                                                               |                                                            |   |  |  |  |  |  |  |
|----------------------------------------------------------------------------------------------------|------------------------------------------------------------|---|--|--|--|--|--|--|
| network.vlan.internet_port_priority Integer from 0 to 7 0                                                                       |                                                            |   |  |  |  |  |  |  |
| Description:                                                                                                    |                                                            |   |  |  |  |  |  |  |
| Specifies the priority used for transmitting VL                                                                                 | AN packets.                                                |   |  |  |  |  |  |  |
| network.vlan.pc_port_enable 0 or 1 0                                                                                            |                                                            |   |  |  |  |  |  |  |
| Description:<br>Enables or disables the IP phone to tag VLAN ID in packets sent from the PC<br>port.<br>0-Disabled<br>1-Enabled |                                                            |   |  |  |  |  |  |  |
| network.vlan.pc_port_vid                                                                                                    | Integer from 1 to 4094                                     | 1 |  |  |  |  |  |  |
| <b>Description:</b><br>Configures the VLAN ID that associates with                                                              | the particular VLAN.                                       |   |  |  |  |  |  |  |
| network.vlan.pc_port_priority                                                                                                   | Integer from 0 to 7                                        | 0 |  |  |  |  |  |  |
| Description:                                                                                                    |                                                            |   |  |  |  |  |  |  |
| Specifies the priority used for transmitting VL                                                                                 | Specifies the priority used for transmitting VLAN packets. |   |  |  |  |  |  |  |

The following shows an example of VLAN configuration in configuration files:

```
network.vlan.internet_port_enable = 1
network.vlan.internet_port_vid = 77
network.vlan.internet_port_priority = 5
network.vlan.pc_port_enable = 1
network.vlan.pc_port_vid = 76
network.vlan.pc_port_priority = 3
```

Upload configuration files to the root directory of the provisioning server and trigger IP phones to perform an auto provisioning for configuration update.
 For more information on auto provisioning, refer to Yealink\_SIP-T2\_Series\_T19(P) E2\_T4\_Series\_CP860\_W56P\_IP\_Phones\_Auto\_Provisioning\_Guide.

## **Configuring VLAN Feature in the Wireless Network**

You can enable or disable VLAN, and set specific VLAN IDs and priorities for the wireless network. It is only applicable to SIP VP-T49G IP phones. VLAN feature in the wireless

network can be configured using the configuration files only.

#### To configure VLAN feature in the wireless network using configuration file:

1. Add/Edit VLAN for wireless network parameters in configuration files.

The following table shows the information of parameters:

| wifi.vlan_enable                                                                     | 0 or 1                 | 0 |  |  |  |  |  |  |
|--------------------------------------------------------------------------------------|------------------------|---|--|--|--|--|--|--|
| Description:                                                                         |                        |   |  |  |  |  |  |  |
| Enables or disables VLAN discovery feature in the wireless network for the IP phone. |                        |   |  |  |  |  |  |  |
| 0-Disabled                                                                           |                        |   |  |  |  |  |  |  |
| 1-Enabled                                                                            |                        |   |  |  |  |  |  |  |
| network.vlan.wifi_enable                                                             | 0 or 1                 | 0 |  |  |  |  |  |  |
| Description:                                                                         |                        |   |  |  |  |  |  |  |
| Enables or disables manual configuration of VLAN feature in the wireless network for |                        |   |  |  |  |  |  |  |
| the IP phone.                                                                        |                        |   |  |  |  |  |  |  |
| 0-Disabled                                                                           |                        |   |  |  |  |  |  |  |
| 1-Enabled                                                                            |                        |   |  |  |  |  |  |  |
| network.vlan.wifi_vid                                                                | Integer from 1 to 4094 | 1 |  |  |  |  |  |  |
| Description:                                                                         |                        |   |  |  |  |  |  |  |
| Configures VLAN ID in the wireless network for t                                     | he IP phone.           |   |  |  |  |  |  |  |
| network.vlan.wifi_priority                                                           | Integer from 0 to 7    | 0 |  |  |  |  |  |  |
| Description:                                                                         |                        |   |  |  |  |  |  |  |
| Configures VLAN priority in the wireless network                                     | t for the IP phone.    |   |  |  |  |  |  |  |

The following shows an example of VLAN configuration in configuration files:

```
wifi.vlan_enable = 1
network.vlan.wifi_enable = 1
network.vlan.wifi_vid = 77
network.vlan.wifi_priority = 3
```

**2.** Upload configuration files to the root directory of the provisioning server and trigger IP phones to perform an auto provisioning for configuration update.

For more information on auto provisioning, refer to *Yealink\_SIP-T2\_Series\_T19(P) E2\_T4\_Series\_CP860\_W56P\_IP\_Phones\_Auto\_Provisioning\_Guide*.

## Verifying the Configuration

The IP phone reboots after VLAN feature has been enabled. After starting up, the IP phone will be assigned with a subnet address defined for VLAN 77.

The following figure shows the VLAN ID sent and received by the IP phone:

| Eile  | .   | <u>E</u> dit ⊻iew <u>G</u> o | ⊆apture <u>A</u> nalyze ; | Statistics Telephony | <u>T</u> ools <u>H</u> elp |                                                                    |
|-------|-----|------------------------------|---------------------------|----------------------|----------------------------|--------------------------------------------------------------------|
|       |     |                              | ¥ 📄 🖬 🗙                   | 28 🔍 🔶               | چ چ                        | 77 👱   🗐 📑   €, Q, 00, 177   👪 🕅 畅 %   193                         |
| Filte | er: | sip                          |                           |                      |                            | ▼ Expression Clear Apply                                           |
| No.   |     | Time                         | Source                    | Destination          | Protocol                   | Info                                                               |
| 1     | 11  | 2.449322                     | 10.2.11.216               | 10.2.1.199           | SIP/SDF                    | PRequest: INVITE sip:201@10.2.1.199, with session description      |
|       |     | 2.451191                     | 10.2.1.199                | 10.2.11.216          | SIP                        | Status: 100 Trying                                                 |
|       |     |                              | 10.2.1.199                | 10.2.8.216           |                            | PRequest: INVITE sip:201@10.2.8.216:5062, with session description |
|       |     |                              | 10.2.8.216                | 10.2.1.199           | SIP                        | Status: 100 Trying                                                 |
|       |     | 3.649007                     | 10.2.8.216                | 10.2.1.199           | SIP                        | Status: 180 Ringing                                                |
|       |     |                              | 10.2.1.199                | 10.2.11.216          | SIP                        | Status: 180 Ringing                                                |
|       |     |                              | 10.2.8.216                | 10.2.1.199           |                            | Status: 200 OK, with session description                           |
|       |     | 4.415661                     | 10.2.1.199                | 10.2.11.216          |                            | Status: 200 OK, with session description                           |
|       |     |                              | 10.2.11.216               | 10.2.8.216           | SIP                        | Request: ACK sip:201010.2.8.216:5062                               |
|       | 23  | 4.496749                     | 10.2.11.216               | 10.2.8.216           | SIP                        | Request: ACK sip:201010.2.8.216:5062                               |
| 4     |     |                              |                           |                      |                            |                                                                    |
|       |     |                              |                           |                      |                            | captured (7264 bits)                                               |
|       |     |                              |                           |                      | :65:12:2                   | 2:f9), Dst: Cisco_40:da:55 (6c:50:4d:40:da:55)                     |
| = 8   |     |                              |                           | CFI: 0, ID: 77       |                            |                                                                    |
|       |     |                              |                           | ority: Excellent     | : Etfort                   | (3)                                                                |
|       |     |                              | = CFI:                    |                      |                            |                                                                    |
|       |     |                              | $100 \ 1101 = ID:$        | 11                   |                            |                                                                    |
| _ L   |     | гуре: IP (С                  |                           |                      |                            |                                                                    |
|       |     |                              |                           |                      |                            | Dst: 10.2.1.199 (10.2.1.199)                                       |
|       |     |                              | ation Protocol            | Purt: na-local       | ise (506                   | 2), Dst Port: sip (5060)                                           |
| E B   | 262 | ssion Initi                  | action Protocol           |                      |                            |                                                                    |

# Appendix

# **Appendix A: Glossary**

**IEEE** (Institute of Electrical and Electronics Engineers) –a professional association headquartered in New York City that is dedicated to advancing technological innovation and excellence.

**TIA** (Telecommunications Industry Association) –accredited by the American National Standards Institute (ANSI) to develop voluntary, consensus-based industry standards for a wide variety of ICT products.

**IEEE 802.3** – a working group and a collection of IEEE standards produced by the working group defining the physical layer and data link layer's media access control (MAC) of wired Ethernet.

**Port-based VLAN** –a port-based VLAN is a group of ports on a Gigabit Ethernet Switch that form a logical Ethernet segment. Each port of a port-based VLAN can belong to only one VLAN at a time.

**Port and Protocol-based VLAN** –initially defined in IEEE 802.1v (currently amended as part of 802.1Q-2003) enables data frame classification and assignment to unique VLANs based on the received data frame type and the protocol information in its payload.

**TPID** (tag protocol identifier) –a 16-bit field set to a value of 0x8100 in order to identify the frame as an IEEE 802.1Q-tagged frame. It is used to distinguish the frame from untagged frames.

PCP (Priority Code Point) -a 3-bit field which refers to the IEEE 802.1p priority. It indicates

the frame priority level. Values are from 0 (best effort) to 7 (highest); 1 represents the lowest priority.

**CFI** (Canonical Format Indicator) –used for compatibility reason between Ethernet type network and Token Ring type network. It is always set to zero for Ethernet switches. If a frame received at an Ethernet port has a CFI set to 1, then that frame should not be forwarded as it is to an untagged port.

# **Appendix B: System Names**

The following table outlines the Yealink phone models and their system names:

| Model         | System Name |
|---------------|-------------|
| CP860         | CP860       |
| W52P/W56P     | W52P        |
| VP530         | V4X         |
| SIP-T28P      | SIP-T28P    |
| SIP-T26P      | SIP-T26P    |
| SIP-T22P      | SIP-T22P    |
| SIP-T21P      | T21D        |
| SIP-T20P      | SIP-T20P    |
| SIP-T19P      | T21D        |
| SIP VP-T49G   | SIP VP-T49G |
| SIP-T48G      | SIP-T48G    |
| SIP-T46G      | SIP-T46G    |
| SIP-T42G      | SIP-T42G    |
| SIP-T41P      | SIP-T41P    |
| SIP-T40P      | SIP-T40P    |
| SIP-T29G      | SIP-T29G    |
| SIP-T27P      | SIP-T27P    |
| SIP-T23P      | SIP-T23P    |
| SIP-T23G      | SIP-T23G    |
| SIP-T21(P) E2 | SIP-T21P_E2 |
| SIP-T19(P) E2 | SIP-T19P_E2 |

# **Appendix C: Model Names**

The following table outlines the Yealink phone models and their model names:

| Model         | Model Name |
|---------------|------------|
| CP860         | CP860      |
| W52P/W56P     | W52P       |
| VP530         | VideoPhone |
| SIP-T28P      | SIP-T28P   |
| SIP-T26P      | SIP-T26P   |
| SIP-T22P      | SIP-T22P   |
| SIP-T21P      | T21D       |
| SIP-T20P      | SIP-T20P   |
| SIP-T19P      | T19D       |
| SIP VP-T49G   | Т49        |
| SIP-T48G      | T48        |
| SIP-T46G      | T46        |
| SIP-T42G      | T42        |
| SIP-T41P      | T41        |
| SIP-T40P      | T40        |
| SIP-T29G      | Т29        |
| SIP-T27P      | T27        |
| SIP-T23P/G    | T23        |
| SIP-T21(P) E2 | T21P_E2    |
| SIP-T19(P) E2 | T19P_E2    |

# **Appendix D: Power Values**

The following table outlines the power value sent in LLDP-MED:

| Model     | Power Value |
|-----------|-------------|
| CP860     | 8100mW      |
| W52P/W56P | 1500mW      |

| Model       | Power Value |
|-------------|-------------|
| VP530       | 6900mW      |
| SIP-T28P    | 3100mW      |
| SIP-T26P    | 2700mW      |
| SIP-T22P    | 2900mW      |
| SIP-T21P    | 3600mW      |
| SIP-T20P    | 2800mW      |
| SIP-T19P    | 3600mW      |
| SIP-T48G    | 10600mW     |
| SIP-T46G    | 8000mW      |
| SIP-T42G    | 5900mW      |
| SIP-T41P    | 3200mW      |
| SIP-T40P    | 5300mW      |
| SIP-T29G    | 8100mW      |
| SIP-T27P    | 4000mW      |
| SIP-T23P    | 6500mW      |
| SIP-T23G    | 2600mW      |
| SIP-T21P E2 | 4000mW      |
| SIP-T19P E2 | 4000mW      |

# **Appendix E: Normative References**

LLDP and LLDP-MED: http://en.wikipedia.org/wiki/Link\_Layer\_Discovery\_Protocol

CDP: http://en.wikipedia.org/wiki/Cisco\_Discovery\_Protocol

IEEE 802.3: http://www.ieee802.org/3/

VLAN: http://en.wikipedia.org/wiki/Virtual\_LAN

IEEE 802.1q: http://en.wikipedia.org/wiki/802.1Q

LLDP on Cisco Switch:

http://www.cisco.com/en/US/docs/switches/lan/catalyst3750/software/release/12.2\_55\_s e/configuration/guide/swlldp.html

CDP on Cisco Switch:

http://www.cisco.com/c/en/us/td/docs/switches/lan/catalyst3750/software/release/12-2\_5

5\_se/configuration/guide/scg3750/swcdp.html

# **Customer Feedback**

We are striving to improve our documentation quality and we appreciate your feedback. Email your opinions and comments to DocsFeedback@yealink.com.